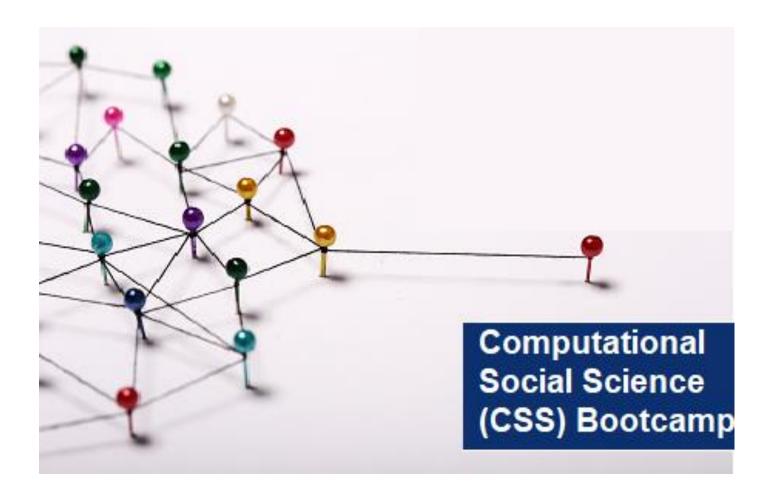

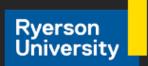

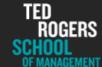

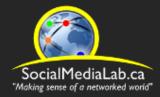

# Session 5:

Getting Started with
Communalytic
Social Network
Analysis of Signed
Networks

July 8, 2021

SocialMediaLab.ca

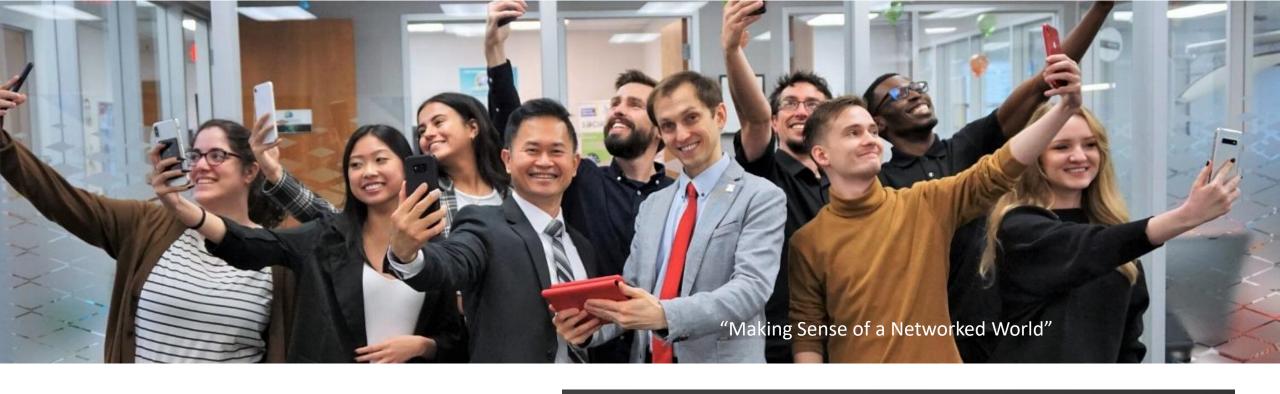

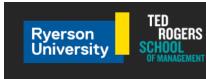

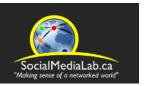

The Social Media Lab
is a multidisciplinary research laboratory
at Ryerson University in
Toronto, Canada

The lab studies how social media is changing the way people communicate, share information and form communities online, and how these changes impact society.

# Videos and slides from past sessions are available online at: <a href="mailto:communalytic.com">communalytic.com</a>

# **Communalytic**

FAQ TUTORIALS PUBLICATIONS

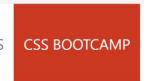

APR **07** 2021 Social Media Lab's Computational Social Science Off Q (CSS) Bootcamp – Summer 2021

By COMMUNALYTIC

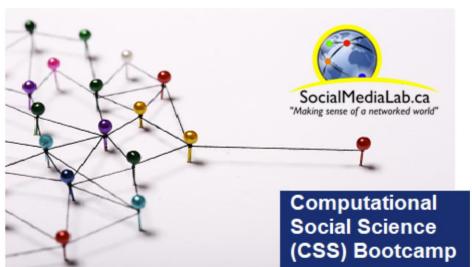

What: CSS Bootcamp on Examining Online Discourse & Networks with Communalytic

When: 2<sup>nd</sup> and 4<sup>th</sup> Thursday of the month at 10 am -11:30 am (ET) between May and July, 2021.

Where: Zoom (see details below)
Free Registration via Zoom

3

# Join the Communalytic Discussion Group

https://groups.google.com/u/1/g/communalytic-community-group

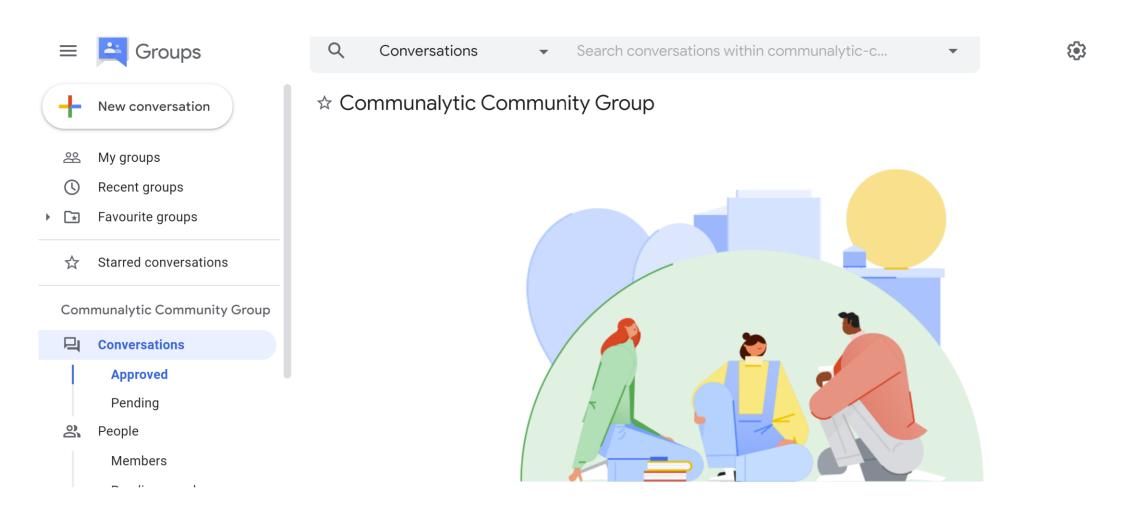

# CSS Bootcamp Schedule Summer 2021

| Session #1 | Getting Started with Communalytic: Data Collection from Reddit                                                                                                    | May 13, 2021,<br>10:00-<br>11:30am ( <u>EDT</u> )  |
|------------|----------------------------------------------------------------------------------------------------|----------------------------------------------------|
| Session #2 | Toxicity Analysis with Reddit Data using Perspective API                                                                                                    | May 27, 2021,<br>10:00-<br>11:30am ( <u>EDT</u> )  |
| Session #3 | Getting Started with Communalytic: Data Collection from Twitter (Twitter Thread via API v2.0 and Twitter Academic Track)                                                         | June 10, 2021,<br>10:00-<br>11:30am ( <u>EDT</u> ) |
| Session #4 | Toxicity Analysis of Twitter data using Perspective API                                                                                                    | June 24, 2021,<br>10:00-<br>11:30am ( <u>EDT</u> ) |
| Session #5 | Social Network Analysis of Signed Networks with Reddit and Twitter data                                                                                                    | July 8, 2021,<br>10:00-<br>11:30am ( <u>EDT</u> )  |
| Session #6 | Getting Started with Communalytic: Data Collection from Facebook & Instagram (via CrowdTangle API) + Social Network Analysis of Two-mode Semantic Networks with CrowdTangle data | July 22, 2021,<br>10:00-<br>11:30am ( <u>EDT</u> ) |

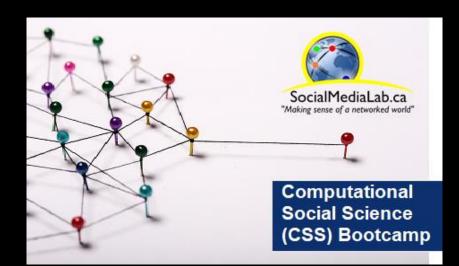

# Communalytic is a research tool for studying online communities and online discourse.

Communalytic can collect and analyze public data from social media platforms. It uses advanced text and social network analysis techniques to automatically pinpoint toxic and anti-social interactions, identify influencers, map shared interests and the spread of misinformation, and detect signs of possible coordination among seemingly disparate actors.

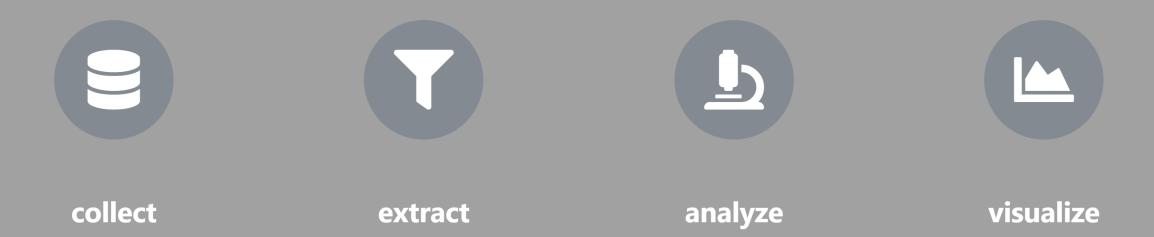

https://communalytic.com/

| How to choose between Communalytic Edu and Pro.                | communalytic EDU                                                                                         | iii communalytic PRO                                                                                                    |
|----------------------------------------------------------------|----------------------------------------------------------------------------------------------------|----------------------------------------------------------------------------------------------------|
| Account Type                                                   | Free                                                                                                    | \$349/6-mo. to support site infrastructure (server-side data collection, storage, processing, analysis and visualization) |
| Designed For                                                   | Students and is ideal for teaching and learning about social media analytics                             | Academic researchers and is ideal for large scale academic research projects                                              |
| Account Caps                                                   | ≤ 30K records shared across 3 datasets                                                                   | ≤ 10M records shared across 50 datasets                                                                                   |
| Reddit                                                         | Live-collection* of public posts from any public subreddit for ≤ 7 consecutive days (Limit: ≤ 30K posts) | Live* & historical collection of public posts from any public subreddit for ≤ 31 consecutive days (Limit: Account Caps)   |
| Twitter Threads (API ver.2) req. Twitter developer's account   | Public replies to any public tweet posted within the previous 7 days (Limit: ≤ 30K tweets)               | Public replies to any public tweet posted within the previous 7 days (Limit: ≤500K tweets/month)                          |
| Twitter Academic Track (API ver.2) req. Application to Twitter | Not supported                                                                                            | Full-archive historical-search of tweets back to 2006 (Limit: ≤ 10M tweets/month)                                         |
| CrowdTangle (FB/IG) URL Search req. a CrowdTangle account      | Public Facebook or Instagram posts that shared the same URL (Limit: ≤ 30K posts)                         | Public Facebook or Instagram posts that shared the same URL (Limit: Account Caps)                                         |

<sup>\*</sup> Live-collection = the collection of posts/tweets <u>posted on or after</u> the date when you initiated the data collection.

| How to choose between Communalytic Edu and Pro. | communalytic EDU                                                                                                    | communalytic PRO                                                                                                    |
|-------------------------------------------------|----------------------------------------------------------------------------------------------------|----------------------------------------------------------------------------------------------------|
| Exploratory Data Analysis (EDA)                 | <ul> <li>Emoji cloud (freq. used emojis)</li> <li>Word cloud (freq. used words)</li> <li>Time series (posts per day)</li> <li>Top posters (top 10)</li> </ul>                                                                                                    | <ul> <li>Emoji cloud (freq. used emojis)</li> <li>Word cloud (freq. used words)</li> <li>Time series (posts per day)</li> <li>Top posters (top 10)</li> </ul>                                                                                                   |
| Text Analysis                                   | <u>Toxicity analysis</u> based on machine<br>learning via <u>Google's Perspective API</u>                                                                                                    | <u>Toxicity analysis</u> based on machine<br>learning via <u>Google's Perspective API</u>                                                                                                    |
| Social Network Analysis (SNA)                   | <ul> <li>Reply Network</li> <li>Reply Network with toxicity scores</li> <li>2-mode Semantic Network (for CrowdTangle FB and IG data only)</li> </ul>                                                                                                    | <ul> <li>Reply Network</li> <li>Reply Network with toxicity scores</li> <li>2-mode Semantic Network (for CrowdTangle FB and IG data only)</li> </ul>                                                                                                    |
| Additional features                             | <ul> <li>Simultaneously Run Multiple Data         Collectors: 1 Reddit, 1 Twitter &amp; 1         CrowdTangle</li> <li>Import existing datasets (CSV and         Gzip-ed CSV)</li> <li>Collaboration Friendly: Access to         various team collaboration features</li> </ul> | <ul> <li>Simultaneously Run Multiple Data         Collectors: 2 Reddit, 1 Twitter &amp; 1         CrowdTangle</li> <li>Import existing datasets (CSV and Gzip-ed CSV)</li> <li>Collaboration Friendly: Access to various team collaboration features</li> </ul> |

# Today's agenda

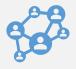

Introduction to Social Network Analysis (Philip Mai)

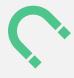

Analyzing "Signed" Networks in Communalytic (Anatoliy Gruzd)

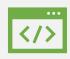

Exporting and analyzing networks with 3<sup>rd</sup>-party programs like Gephi (Alyssa Saiphoo)

@SMLabTO 13

### **How Do We Collect Information About Social Networks?**

Common approach for collecting social network data:

- Self-reported social network data
- Surveys or interviews

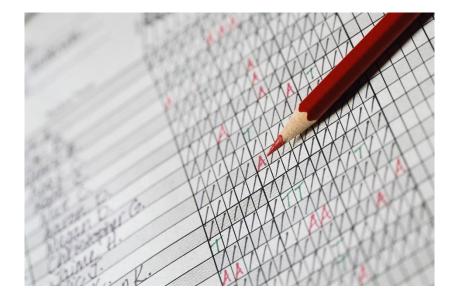

#### **How Do We Collect Information About Social Networks?**

A sample question about students' perceived social structures

```
Please indicate on a scale from [1] to [5],
```

YOUR FRIENDSHIP RELATIONSHIP WITH EACH STUDENT IN THE CLASS

[1] - don't know this person

[2] - just another member of class

[3] - a slight friendship

[4] - a friend

[5] - a close friend

Alice D. [1] [2] [3] [4] [5]

. . .

Richard S. [1] [2] [3] [4] [5]

Source: C. Haythornthwaite, 1999

### **How Do We Collect Information About Social Networks?**

### **Problems with surveys or interviews:**

- Time-consuming
- Questions can be too sensitive
- Answers are subjective or incomplete
- Participant can forget people and interactions
- Different people perceive events and relationships differently

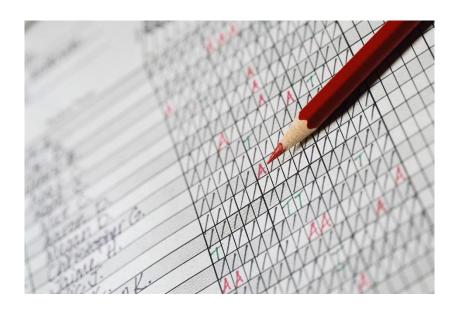

### How to Make Sense of Social Media Data? Method: Social Network Analysis (SNA)

**Nodes (dots)** = Accounts (People, Companies, Gov, Org...)

**Edges/Ties (lines)** = Any Types of Relations. (Ex. of relations...)

**Offline:** Who you are close to? Who do you talk to? Who do you work with?

Online: Who retweeted, shared, replied, mentioned whom, etc. ...

**Tie Strength** = The number of retweets, replies or mentions, etc...

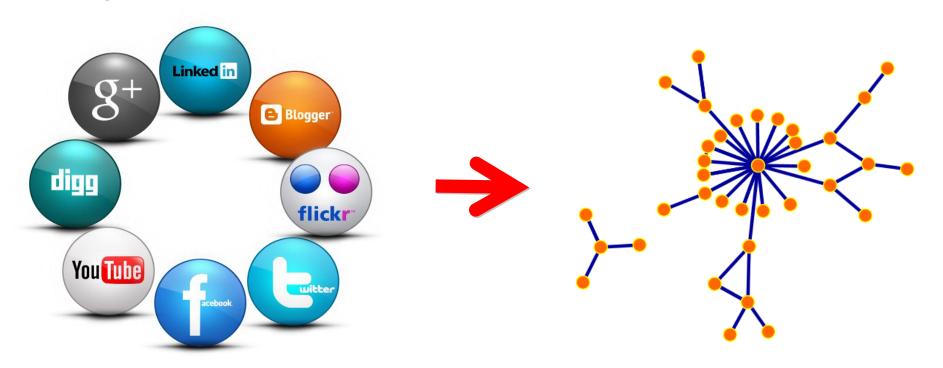

# Discovering a Network Structure One Tweet at the time

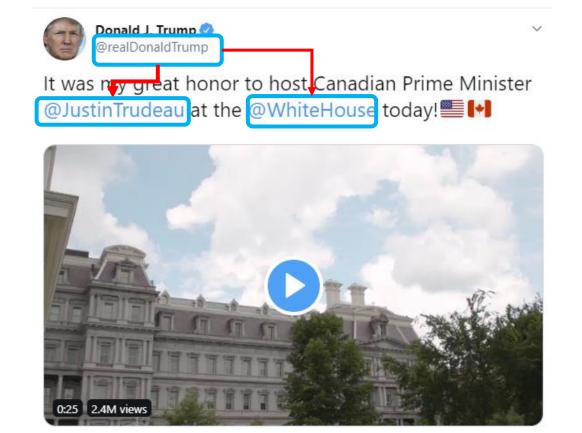

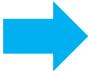

**Network Ties** @realDonaldTrump @WhiteHouse @JustinTrudeau

1:49 PM · Jun 20, 2019 · Twitter for iPhone

# Advantages of Social Network Analysis (SNA)

- Easier to understand what is going on in a large group
- Once the network is discovered, we can find out:
  - How do people interact with each other,
  - Who are the most/least active members,
  - Who is influential in a group,
  - Who is susceptible/open to being influenced, etc...

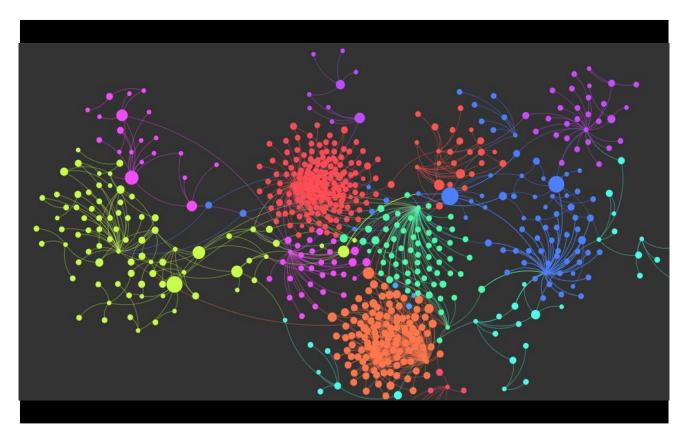

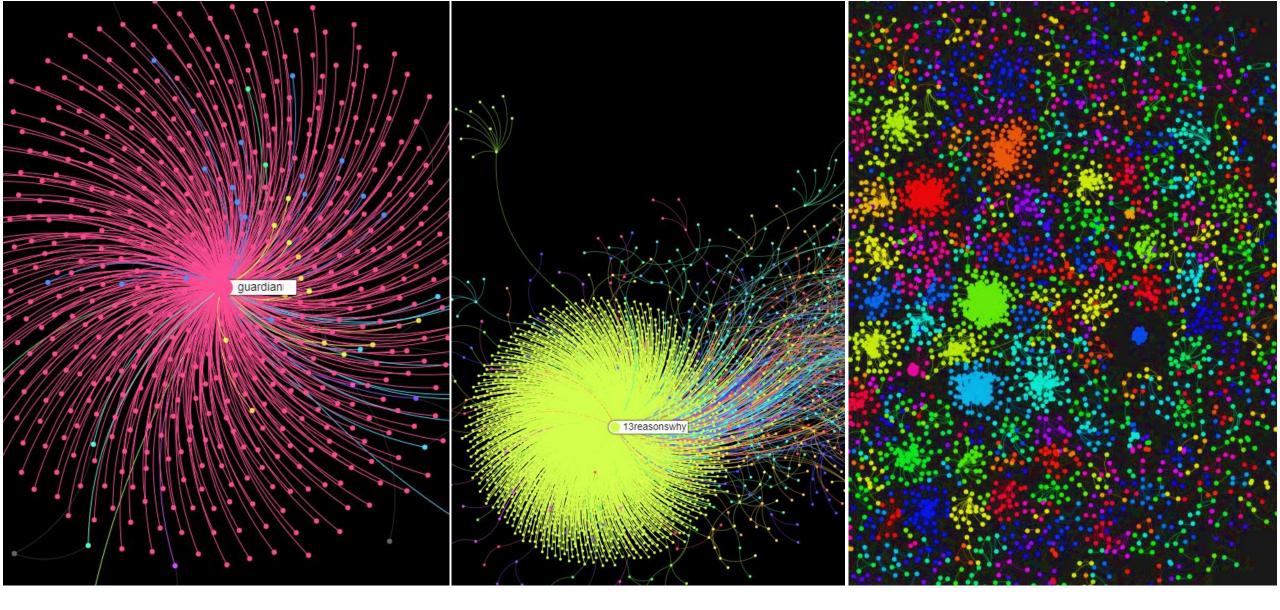

**Examples of Different Information Propagation Models on Twitter** 

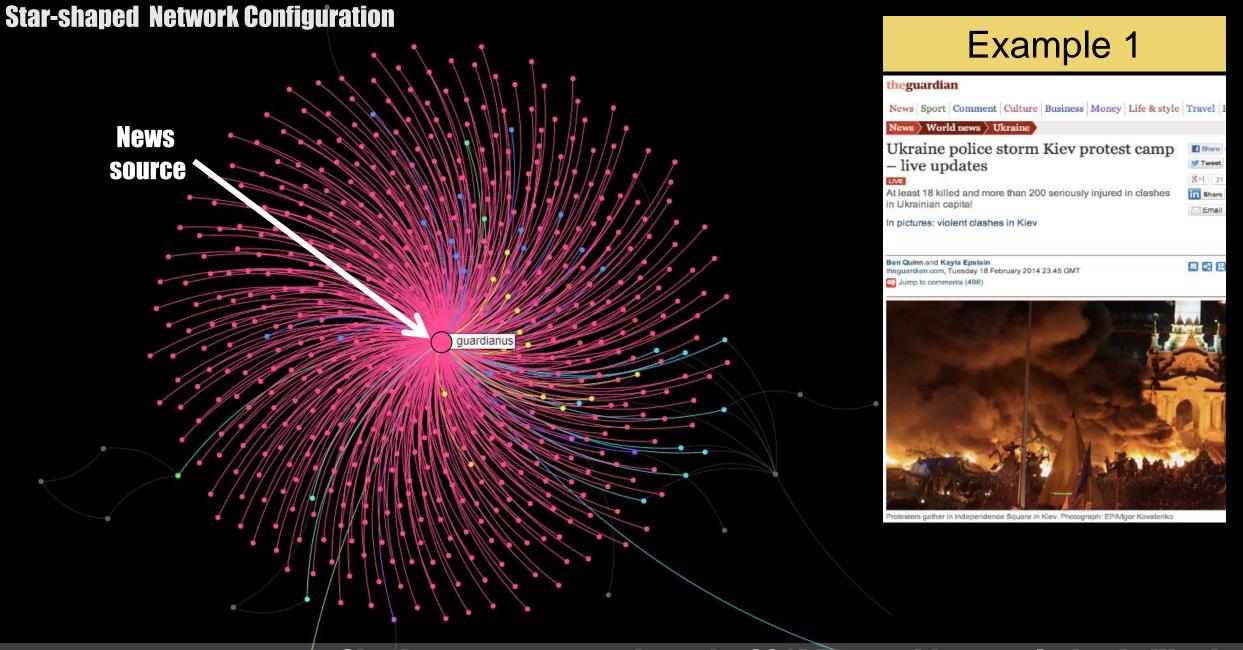

Sharing a news story about the 2014 Euromaidan revolution in Ukraine

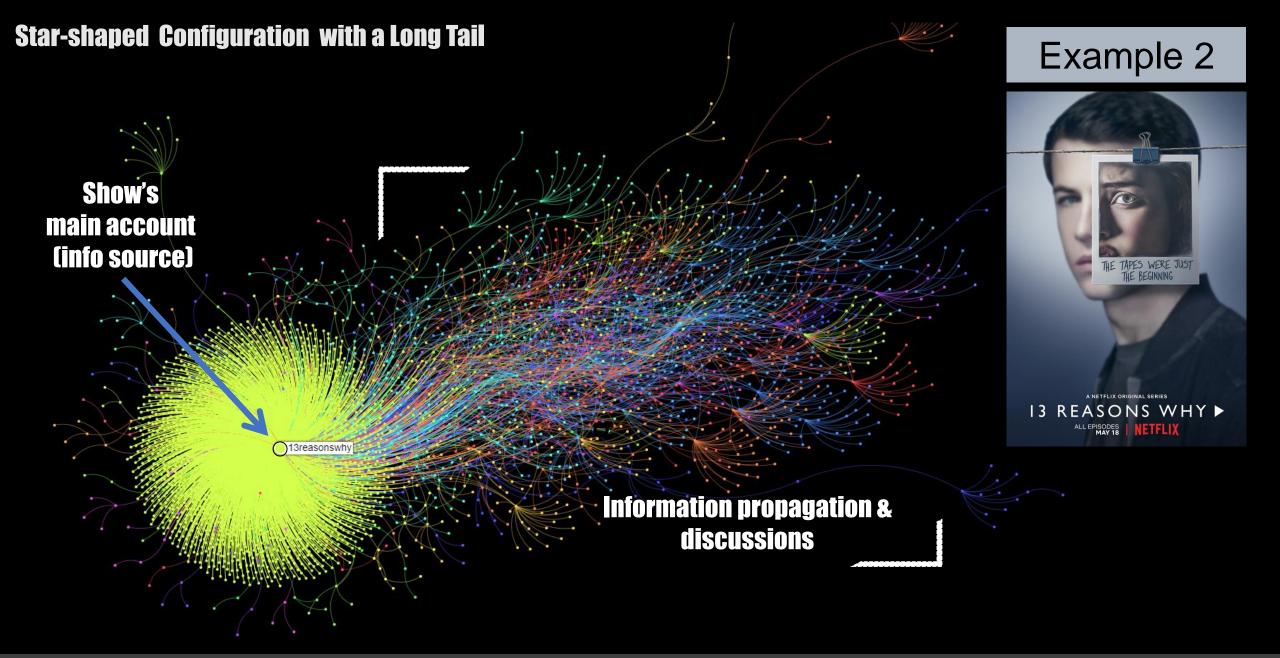

Information sharing and conversations about a Netflix show called "13 Reasons Why"

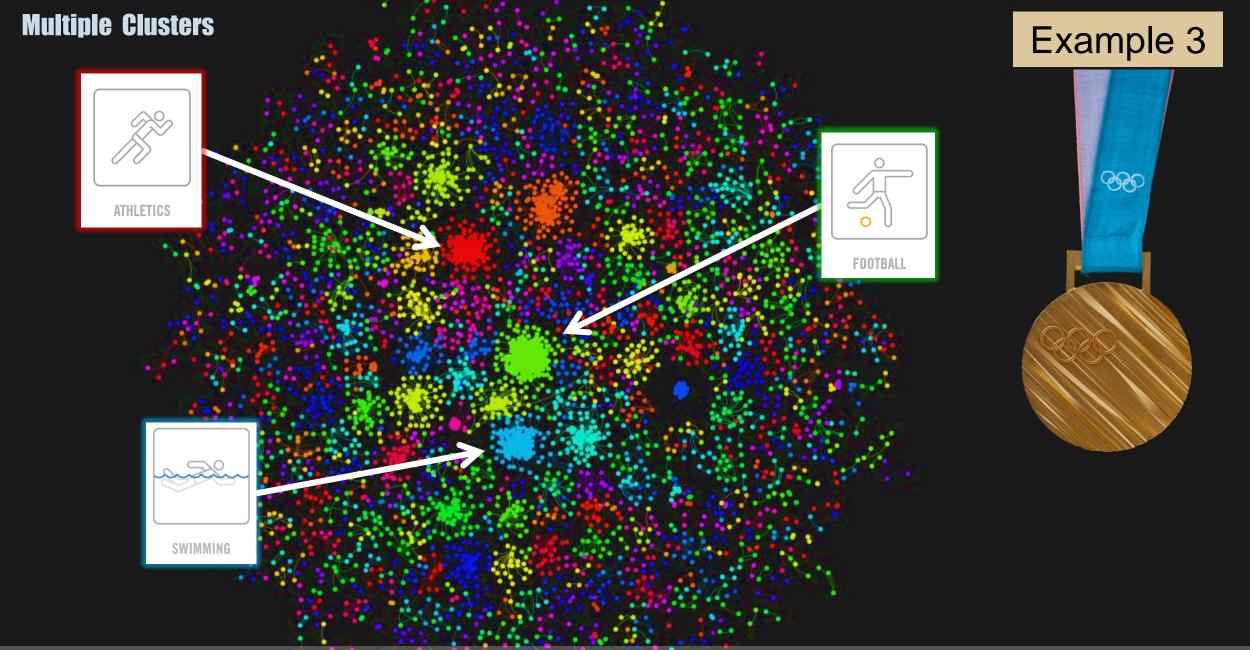

Twitter chatter about different sporting events during the 2012 Olympics in London

### **SNA Measures**

### Micro-level

**In-degree centrality** 

**Out-degree centrality** 

**Betweenness centrality** 

Other centrality measures (e.g., closeness, eigenvector)

# Macro-level Density Diameter Reciprocity Centralization Modularity

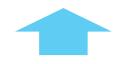

Today's focus

### Sample Twitter Dataset: #HongKong

### 3557 tweets (Dec 3, 2015)

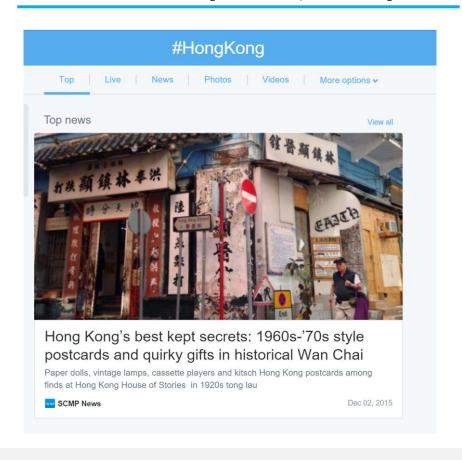

### **Network Representation**

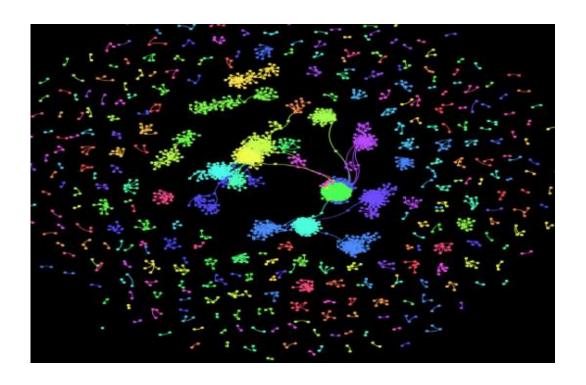

### **#HongKong Twitter Network**

### What does this network visualizations tell us?

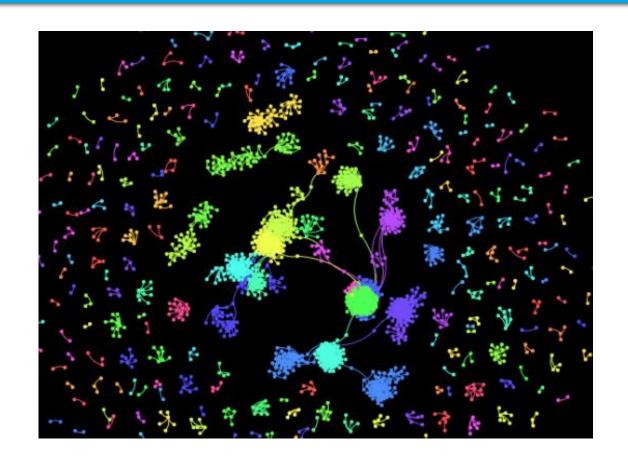

### **SNA Measures**

### Micro-level

**In-degree centrality** 

**Out-degree centrality** 

**Betweenness centrality** 

Other centrality measures (e.g., closeness, eigenvector)

➤ **In-degree** suggests "prestige" highlighting frequently mentioned or replied Twitter users

# In-degree centrality #HongKong Twitter network

SEVENTEEN or SVT is a S.Korean boy group formed by Pledis Entertainment

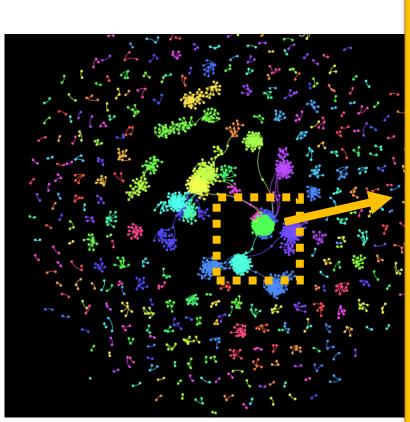

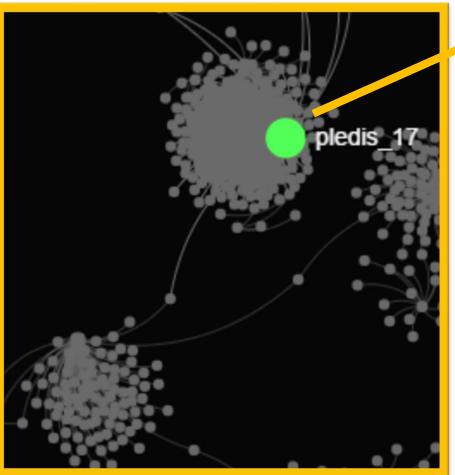

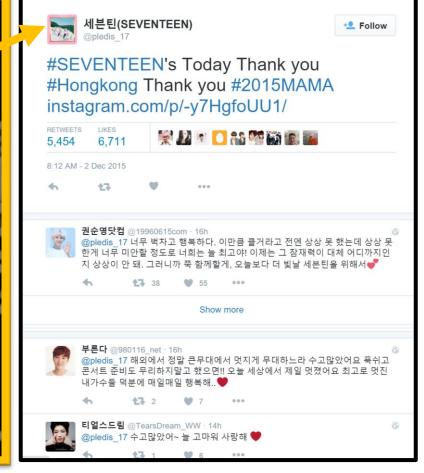

### **SNA Measures**

### Micro-level

**In-degree centrality** 

**Out-degree centrality** 

**Betweenness centrality** 

Other centrality measures (e.g., closeness, eigenvector)

➤ Out-degree reveals active Twitter users with a good awareness of others in the network

# Out-degree centrality #HongKong Twitter network

Note: A music fan (many retweets & replies to others)

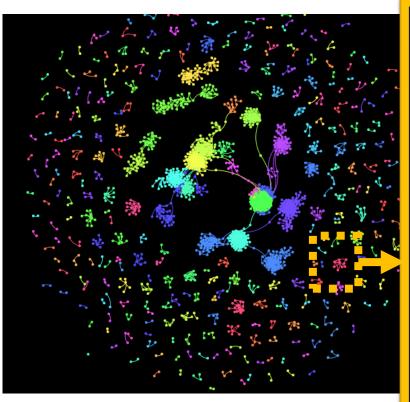

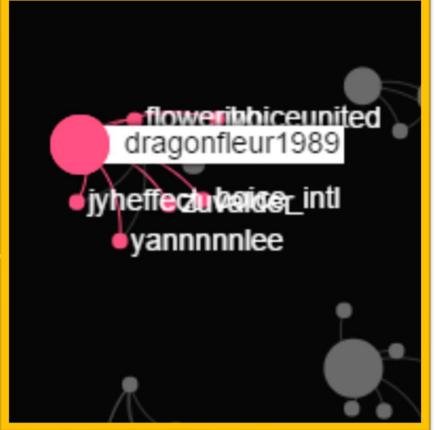

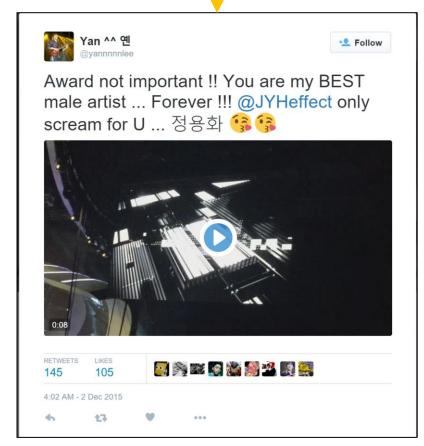

### **SNA Measures**

### Micro-level

**In-degree centrality** 

**Out-degree centrality** 

**Betweenness centrality** 

Other centrality measures (e.g., closeness, eigenvector)

▶ Betweenness shows actors who are located on the greatest number of information paths and who often connect different groups of users in the network

## **Betweenness centrality #HongKong Twitter network**

fan communities/sites) THE2NE1HOUR.com 151202 Minzy & iKON at Hong Kong Airport (Credit:贝金瑜阿) [PREVIEW] 151203 JUNE @ Hong Kong Airport (cr: Miss\_sauce) lahanbin #iKON #JUNHOE #아이콘 #구준회 ya ikonpu t**e**amjunhoe

Note: A fan (retweets/replies

to messages from two different

### **Learn More About Social Network Analysis (SNA)**

- Social Network Analysis: An Introduction
   By Alexandra Marin and Barry Wellman
   <a href="http://www.alexandramarin.ca/uploads/8/5/7/4/85">http://www.alexandramarin.ca/uploads/8/5/7/4/85</a>
   749/marin\_and\_wellman\_-\_2010\_ social\_network\_analysis\_an\_introduction.pdf
- How To Get Started with Social Network Analysis
   A Complete Beginner's Guide to Getting Up and
   Running Making Beautiful Network Graphs
   https://towardsdatascience.com/how-to-get-started-with-social-network-analysis-6d527685d374

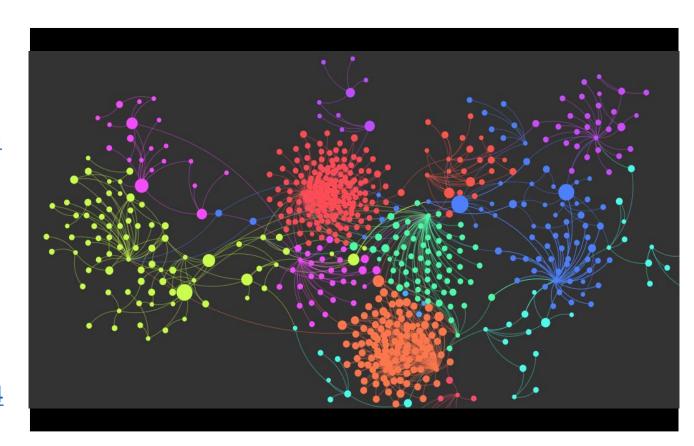

# Today's agenda

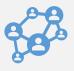

Introduction to Social Network Analysis (Philip Mai)

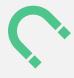

Analyzing "Signed" Networks in Communalytic (Anatoliy Gruzd)

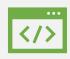

Exporting and analyzing networks with 3<sup>rd</sup>-party programs like Gephi (Alyssa Saiphoo)

@SMLabTO 45

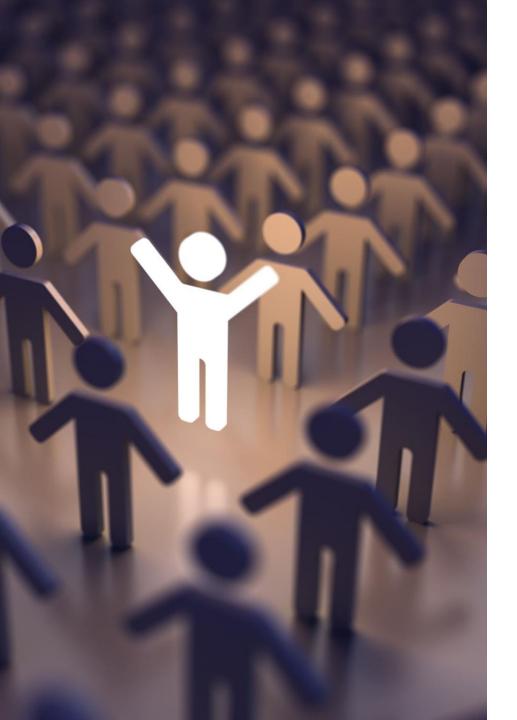

# Signed Networks

- 'Signed' networks are networks with positive and negative weights assigned to each tie/connection.
- A sign indicates the extent to which interaction(s) between two nodes are either **positive** (+) or **negative** (-).
- A signed network is helpful because we can judge the level of hostility at the individual and group-levels
  - Ex. Ties between subgroups tend to be more negative than internal ties within a subgroup (Harrigan and Yap, 2017)

@SMLabTO

# Communication Network (non-signed)

Node = User account

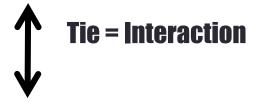

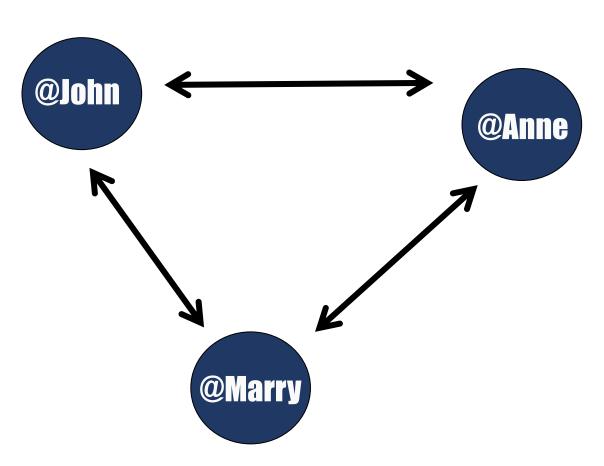

# "Signed" Communication Network

Node = User account

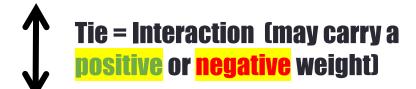

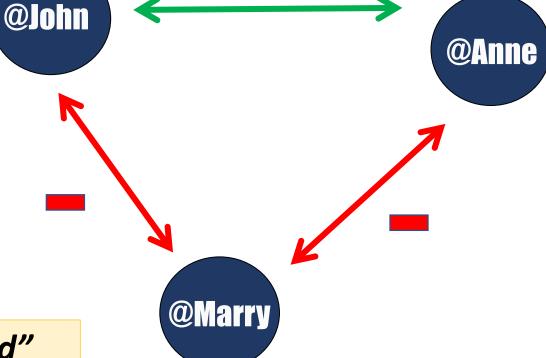

### "The enemy of my enemy is my friend"

Two individuals that have positive ties with each other should maintain similar negative ties in order to achieve **global structural balance** (Traag and Bruggeman, 2009)

### How to Discover Positive/Negative Ties?

#### **Previous Work**

#### Aiello et.al., 2012; Song and Meyer, 2015

 Predicting positive/friendship ties in a non-signed network

#### Leskovec et.al., 2010

 Predicting future positive or negative ties with known initial positive or negative ties

#### Tang et.al., 2015

 Predicting future negative ties based on the presence of positive ties and content or user interaction features

### **Our Approach**

- Previous approaches require either information about pre-existing positive or negative ties or information about a friendship network.
- However, when working with publicly available social media data, usually only interaction data (in particular, communication data) is available.
- To transform a communication network into a signed network, we can use toxicity scores to label exchanges as positive or negative.

### Using Toxicity Scores to Discover Negative Ties

### **POST**

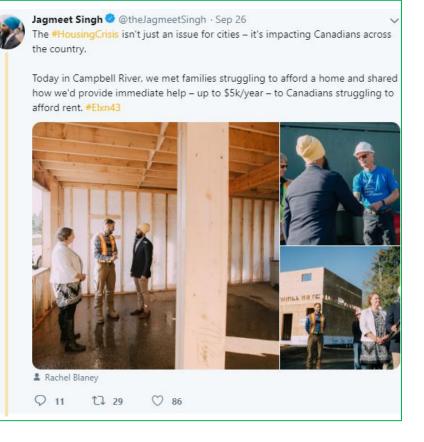

Sample tweet attacking Jagmeet Singh

#### **REPLY**

Khalistani Sikh extremist Jagmeet Singh wants to turn Canada into Pakistan by allowing in thousands of Pakistanis.

#### CANADA BEWARE!

#cdnpoli Ye #elxn43 Ye #askcanadiansikhs
#jagmeetsingh #elxn2019 #NDP #onpoli #InItForYou
#JS4PM #ElectionsCanada #worldsikhorg #jagmeet
#elxn19

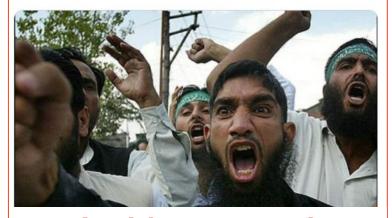

(toxicity score=0.8)

### Using Toxicity Scores to Discover Negative Ties

### POST

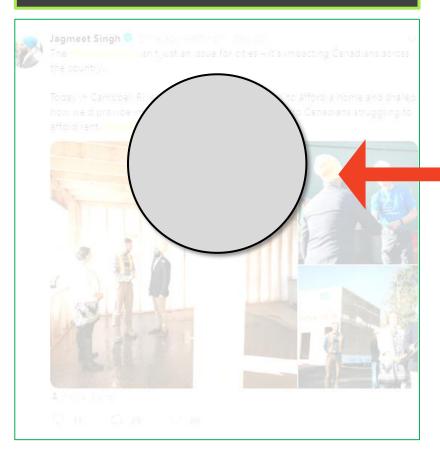

### A negative tie

(toxicity score>=0.8)

#### **REPLY**

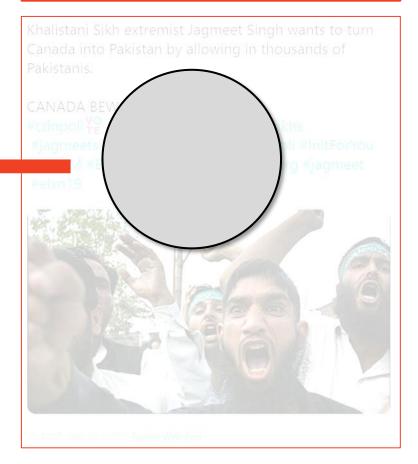

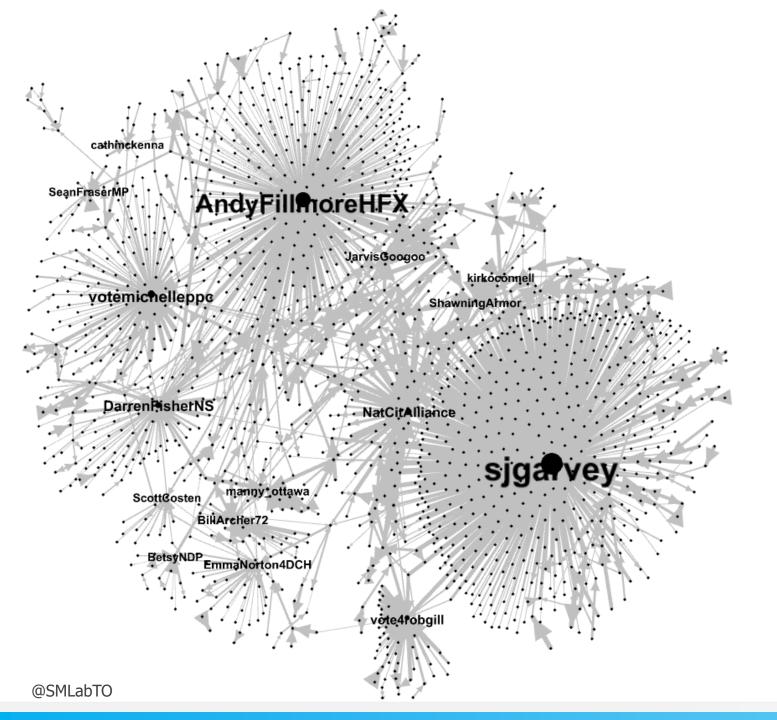

#### Tweets from/to a Group of Candidates during the 2019 Federal Election in Canada

# SeanFraserMP Andy Fill more HFX Jarvis Googoo votemichelleppo Darren isherNS Scott@osten NDP EmmaNorton4DCH

#### Candidates as Toxicity "Magnets"

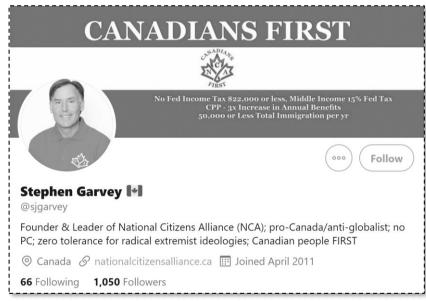

The **National Citizens Alliance** of Canada (NCA) led by Stephen J Garvey is an officially registered federal party.

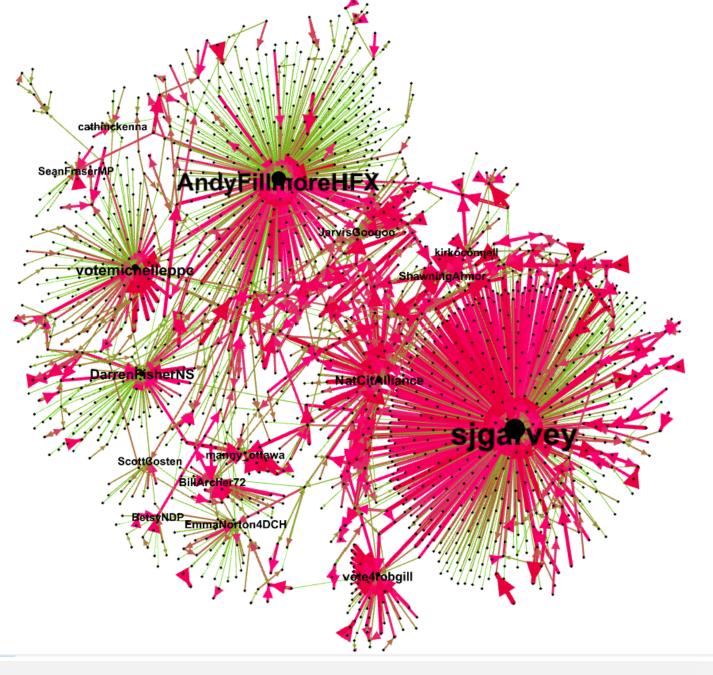

# Sample Tweets Targeting the National Citizens Alliance (NCA) Candidate

- 44 you're a disgusting 77 piece of sh\*t.
- 66 you're a racist little 77 bitch and u ugly as f\*ck.
- 44 you are a horrible 77 piece of sh\*t.

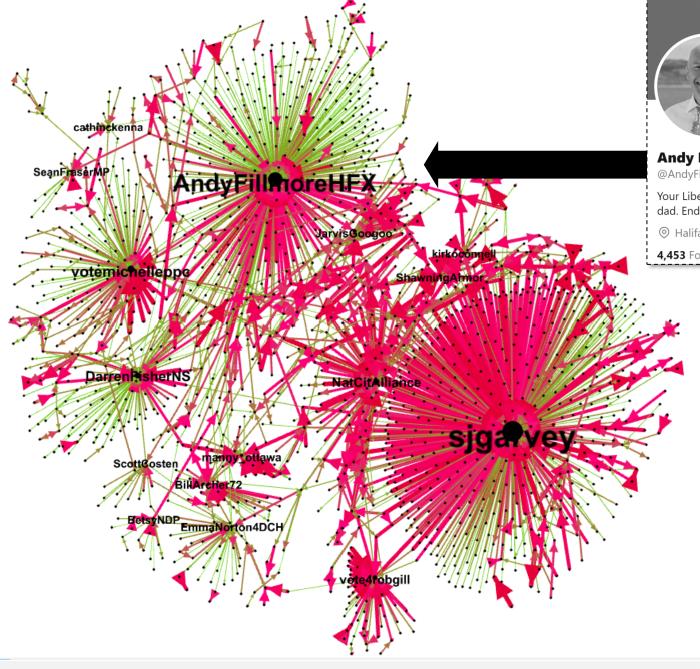

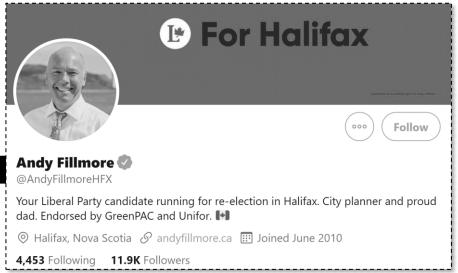

**Liberal Party** candidate running for re-election in Halifax

## **Communalytic**

How to discover and visualize networks with toxicity scores

#### Example: Twitter Thread Data Collection

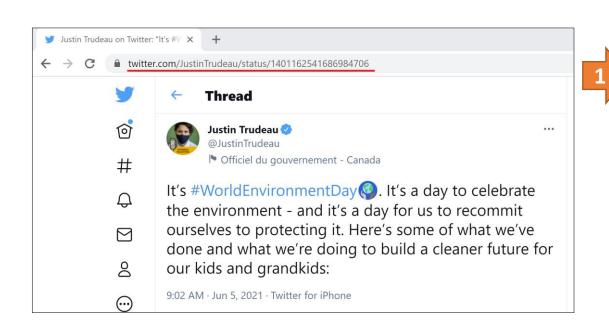

https://twitter.com/JustinTrudeau/status/1401162541686984706

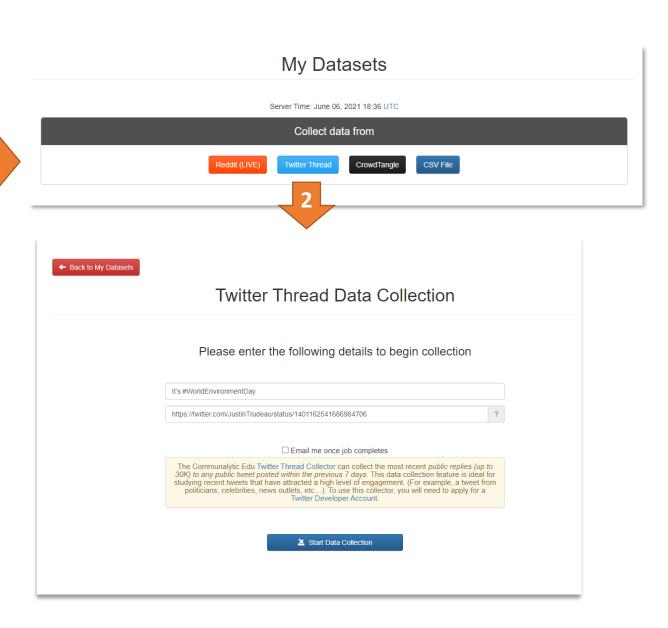

#### My Datasets

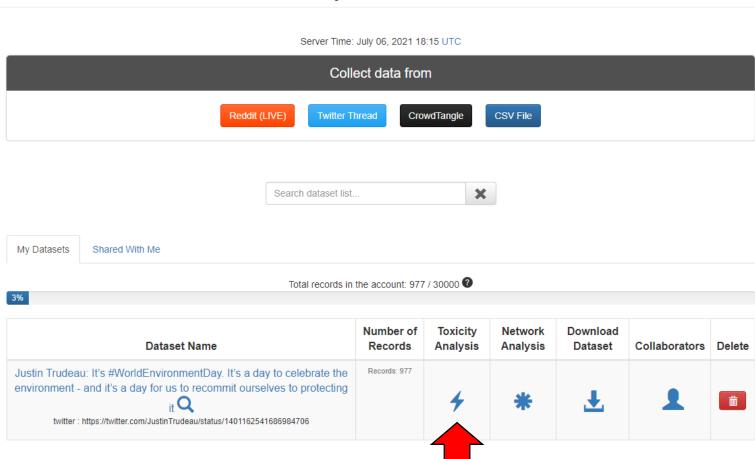

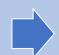

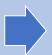

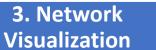

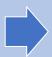

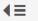

← Back to My Datasets

**IIIII** communalytic (EDU)

#### ■ Overview

Justin Trudeau: It's #WorldEnvironmentDay. Dataset It's a day to celebrate the environment - and it's a

day for us to recommit ourselves to protecting it

Platform: twitter

Search Criteria:

https://twitter.com/JustinT rudeau/status/1401162541 686984706

Collection 2021-06-06 18:26

Collection **2021-06-06 18:26** ended:

Records: 977

#### O Posts Per Day

Word Cloud

♣ Top Ten Posters

Toxicity Analysis

\* Network Analysis

#### **Toxicity Analysis**

The Toxicity analysis can only run with one language mode at a time. Please select the primary language of your dataset using the drop-down menu below.

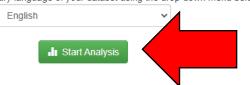

- . Toxicity Analysis is based on a machine learning API called Perspective API by Google. If you already have an API key for Perspective, it can be added to your account under My Profile; otherwise, see this guide on how to generate a new Perspective API.
- . Due to the post length restriction imposed by the API, Communalytic can only analyze the first 3000 characters of each post. Posts longer than 3000 characters will be automatically truncated.
- . Link's and URLs will be removed before text is sent to API for analysis.
- . The resulting toxicity scores will be added to the export files and available for download via the "Export Posts" and "Export Network" options.
- . The API currently supports the following languages: English, French, German, Italian, Portuguese, Spanish and Russian.

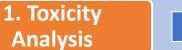

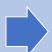

#### 2. Network **Discovery**

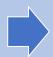

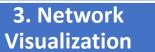

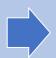

#### **Toxicity Analysis**

#### Analysis in Progress ...

You may close this window and visit it later.

1

Progress: 59 / 4451

Check progress in 43 sec

Estimated Time Left: 1h 20m

Cancel Analysis

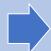

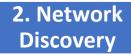

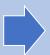

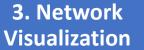

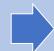

#### Toxicity Scores from Perspective API

|                 | Definition                                                                                                    | Sample post                                                                                                    |
|-----------------|----------------------------------------------------------------------------------------------------|----------------------------------------------------------------------------------------------------|
| Toxicity        | Rude, disrespectful, or unreasonable post                                                                                                    | "This is one of stupidest things I've read but fuck me I laughed at the second line"                                                           |
| Severe toxicity | Very hateful, aggressive, disrespectful post. This score is less sensitive to posts that include positive uses of curse words                 | "Fuck off pathetic loser, no one cares about your worthless opinion"                                                                           |
| Insult          | Insulting, inflammatory, or negative post toward an individual or a group                                                                     | "How fucking stupid is [Name]? That is pretty fucking stupid. What's next - a deep fake having him say racist things as a "social experiment"? |
| Identity attack | Negative post attacking someone because of their identity (including race, gender, sexual orientation, ideology, religion, nationality, etc.) | "You people are a bunch of fags. And I voted for [Political Party Name]"                                                                       |
| Profanity       | Post with swear words or other obscene language                                                                                               | "Why vote for the [Political Party Name] when you know they won't win shit."                                                                   |
| Threat          | Post with an intention to inflict pain, injury, or violence against an individual or group                                                    | "Shoot all yellow vests! We have to kill all Nazis!"                                                                                           |

https://support.perspectiveapi.com/s/about-the-api-attributes-and-languages

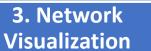

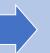

#### **Toxicity Analysis**

There were 977 comments analyzed in English

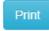

Reset Analysis

⚠ The Toxicity analysis can only run with one language mode at a time. To change the primary language selection for this dataset, click on the Reset Analysis button and rerun the analysis as needed.

Click on the highest/lowest values to see the top posts for each category

Download the Toxicity analysis results as a CSV file.

|                    | Average for dataset | Highest value | Lowest value |  |  |
|--------------------|---------------------|---------------|--------------|--|--|
| Toxicity <b>1</b>  | 0.27                | 0.99          | 0.00         |  |  |
| Severe toxicity 19 | 0.15                | 0.95          | 0.00         |  |  |
| Identity attack 🙃  | 0.16                | 0.93          | 0.00         |  |  |
| Insult 🔁           | 0.27                | 0.98          | 0.00         |  |  |
| Profanity 6        | 0.18                | 0.99          | 0.00         |  |  |
| Threat 19          | 0.16                | 0.93          | 0.00         |  |  |

#### Toxicity Values Distribution Chart

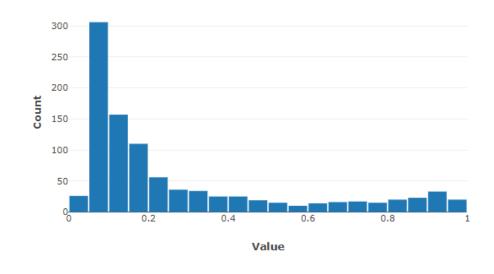

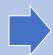

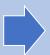

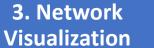

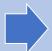

#### My Datasets

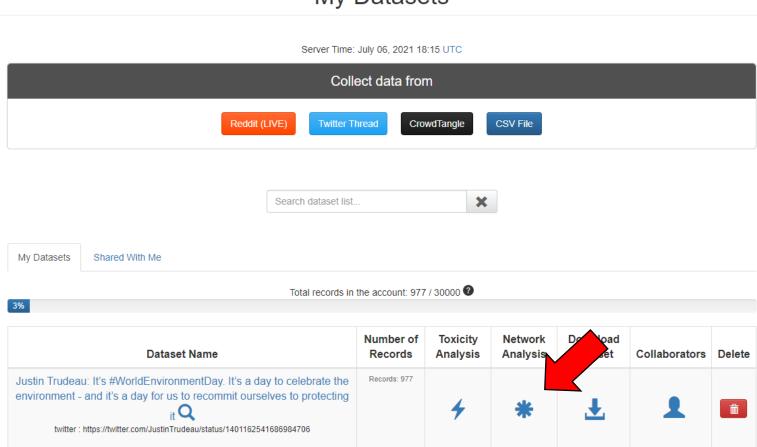

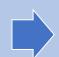

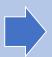

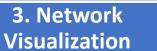

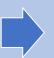

#### ■ Overview

Name:

Justin Trudeau: It's #WorldEnvironmentDay. Dataset It's a day to celebrate the

← Back to My Datasets

environment - and it's a day for us to recommit ourselves to protecting it

Platform: twitter

https://twitter.com/JustinT Search rudeau/status/1401162541 Criteria:

686984706

Collection **2021-06-06 18:26** started:

Collection **2021-06-06 18:26** ended:

Records: 977

- Posts Per Day
- Word Cloud
- ↓¹ Top Ten Posters
- Toxicity Analysis
- \* Network Analysis

#### **Network Analysis**

1 This step automatically creates a 'who replies to whom' communication network from your Twitter dataset. If you are new to Social Network Analysis (SNA), check out this SNA primer to learn the fundamentals of Network Analysis.

↓ Generate Network

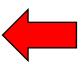

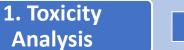

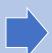

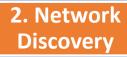

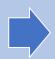

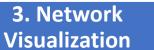

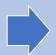

#### ■ Overview

Justin Trudeau: It's #WorldEnvironmentDay. Dataset It's a day to celebrate the environment - and it's a

day for us to recommit ourselves to protecting it

Platform: twitter

https://twitter.com/JustinT Search rudeau/status/1401162541 Criteria: 686984706

Collection **2021-06-06 18:26** started:

Collection **2021-06-06 18:26** ended:

Records: 977

- Posts Per Day
- Word Cloud
- ↓¹ Top Ten Posters
- Toxicity Analysis
- \* Network Analysis

#### Network Analysis

1 This step automatically creates a 'who replies to whom' communication network from your Twitter dataset. If you are new to Social Network Analysis (SNA), check out this SNA primer to learn the fundamentals of Network Analysis.

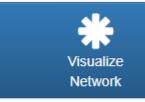

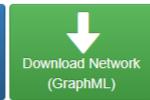

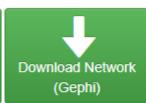

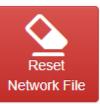

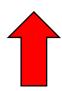

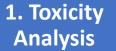

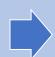

2. Network **Discovery** 

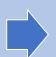

3. Network **Visualization** 

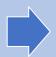

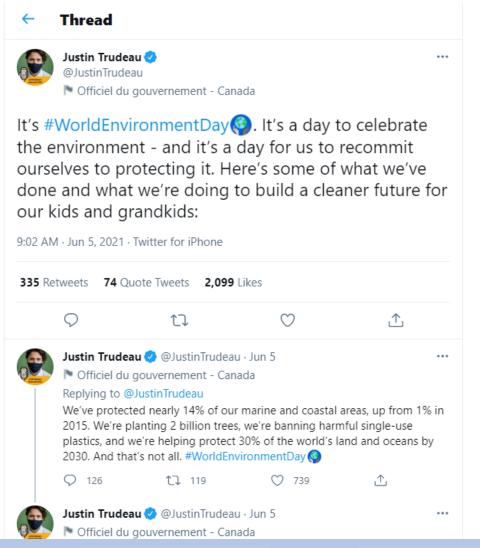

#### **Network Analysis in Communalytic**

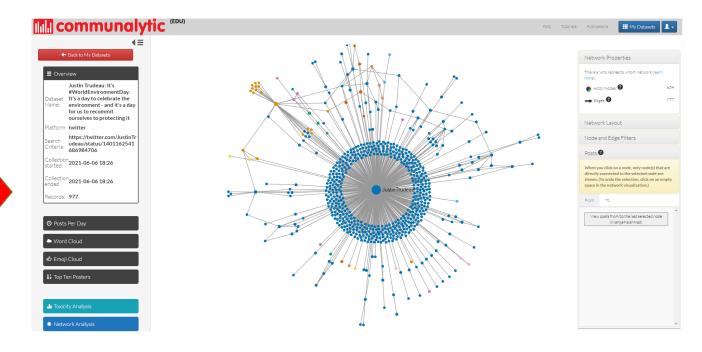

1. Toxicity Analysis

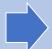

2. Network Discovery

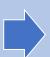

3. Network Visualization

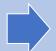

**Discovery** 

**Analysis** 

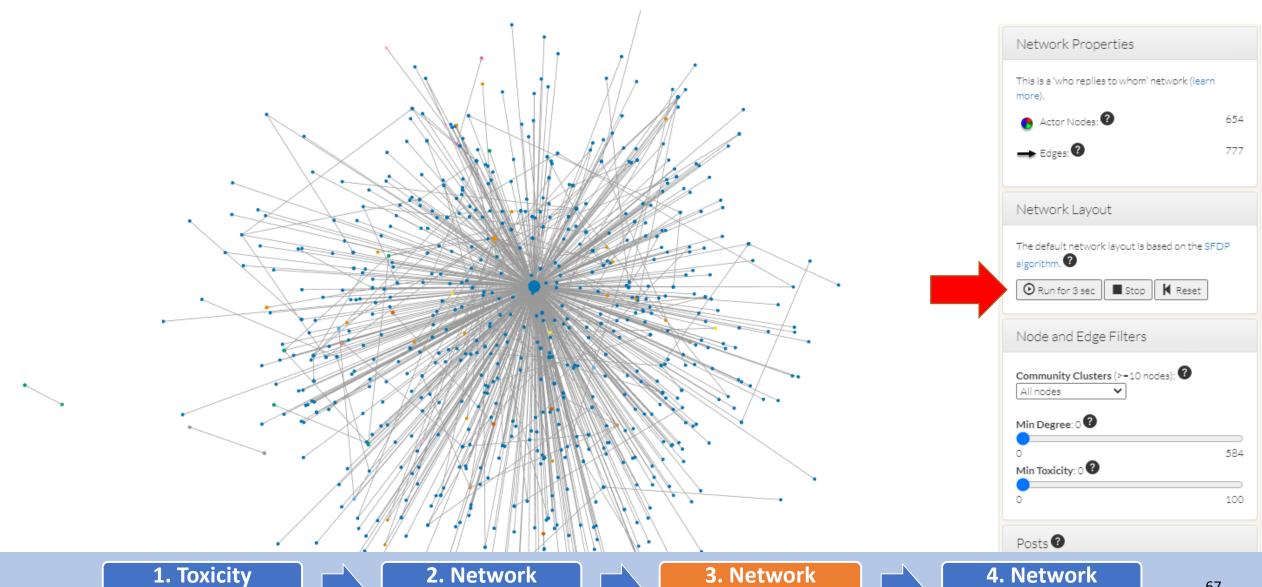

Visualization

**Export** 

**Discovery** 

**Analysis** 

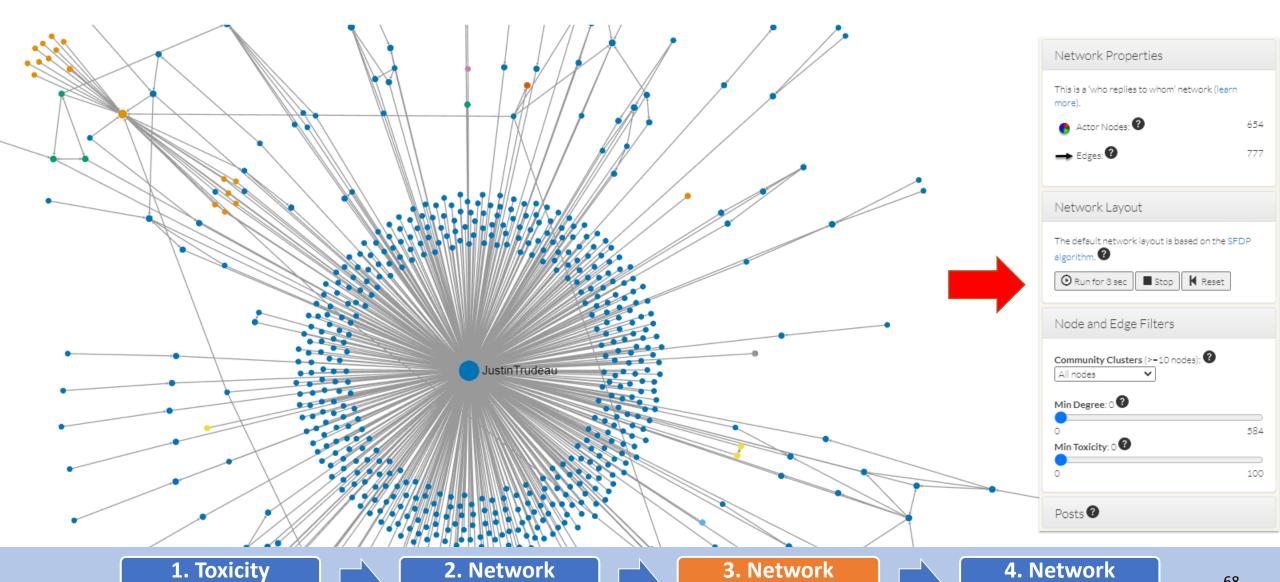

Visualization

**Export** 

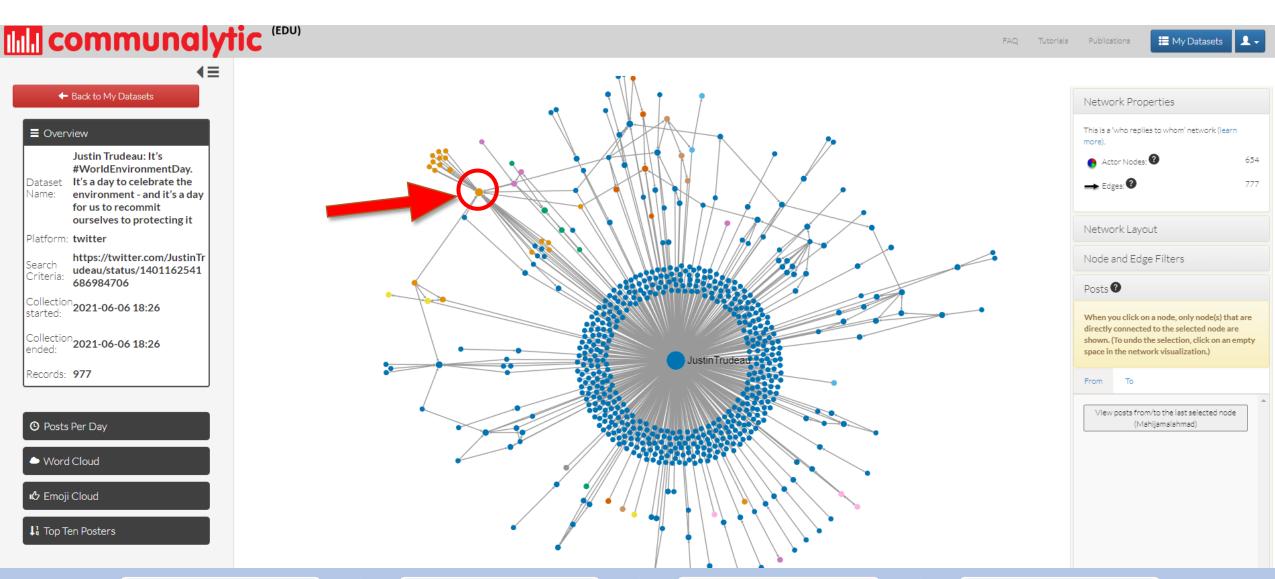

1. Toxicity
Analysis

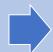

2. Network Discovery

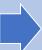

3. Network Visualization

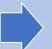

#### IIII communalytic (EDU)

← Back to My Datasets

■ Overview

Justin Trudeau: It's
#WorldEnvironmentDay.
Dataset It's a day to celebrate the
Name: environment - and it's a day

for us to recommit ourselves to protecting it

Platform: twitter

Search Criteria: https://twitter.com/JustinTr udeau/status/1401162541

686984706

Collection **2021-06-06 18:26** 

Collection **2021-06-06 18:26** ended:

Records: 977

Records: 9//

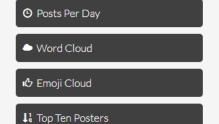

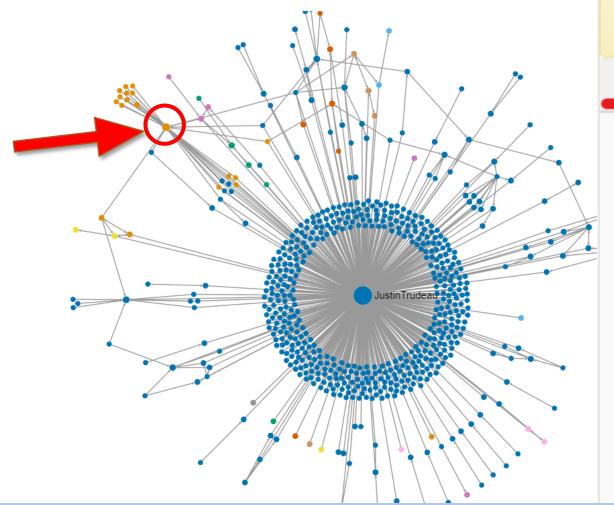

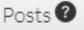

When you click on a node, only node(s) that are directly connected to the selected node are shown. (To undo the selection, click on an empty in the network visualization.)

From 2

To 25

The following are posts from Bilal45097874:

To: strgIndigenous2021-06-06T14:56:50.000Z

@strgIndigenous @JustinTrudeau Actually he is a honest person and take caring of nation such as his family.. https://t.co/s6df3F3vcj

To: JustinTrudeau2021-06-

05T13:10:02.000Z

@JustinTrudeau You are always think about people's and you are good person for every religion those are living in your country. I salute you sir \$\mathre{6}\$ \$\mathre{6}\$ \$\mathre{6}\$\$

1. Toxicity
Analysis

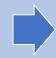

2. Network Discovery

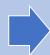

3. Network Visualization

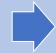

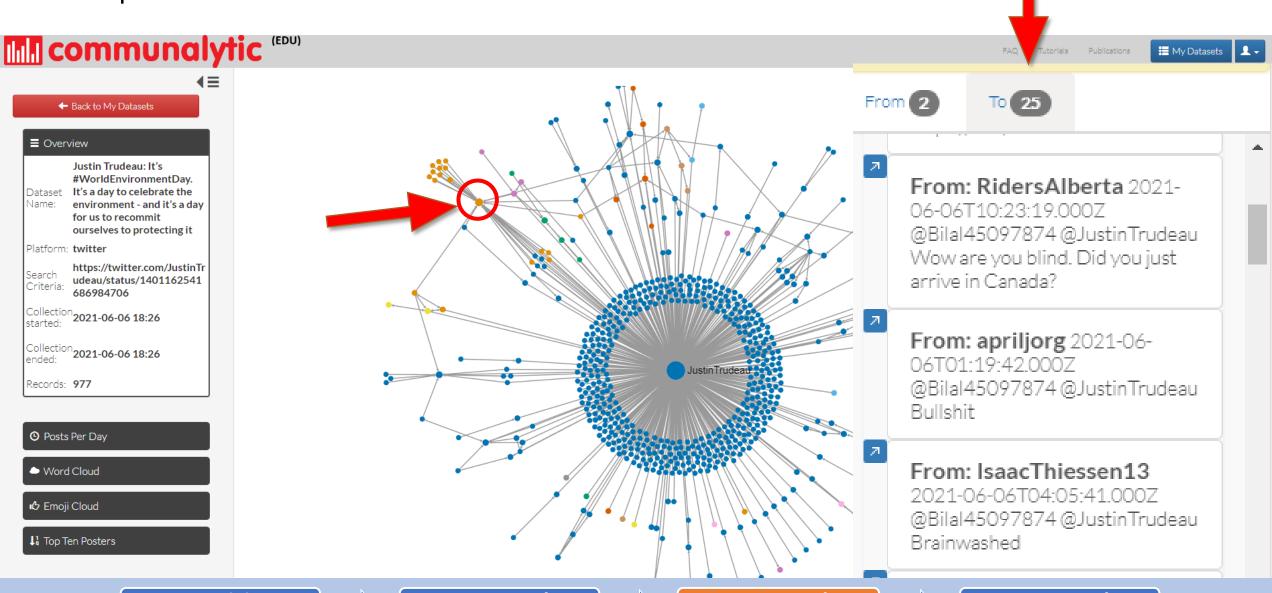

1. Toxicity Analysis

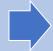

2. Network Discovery

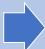

3. Network Visualization

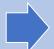

#### Example: Filter edges based on Toxicity Scores (>=0.7)

**Discovery** 

**Analysis** 

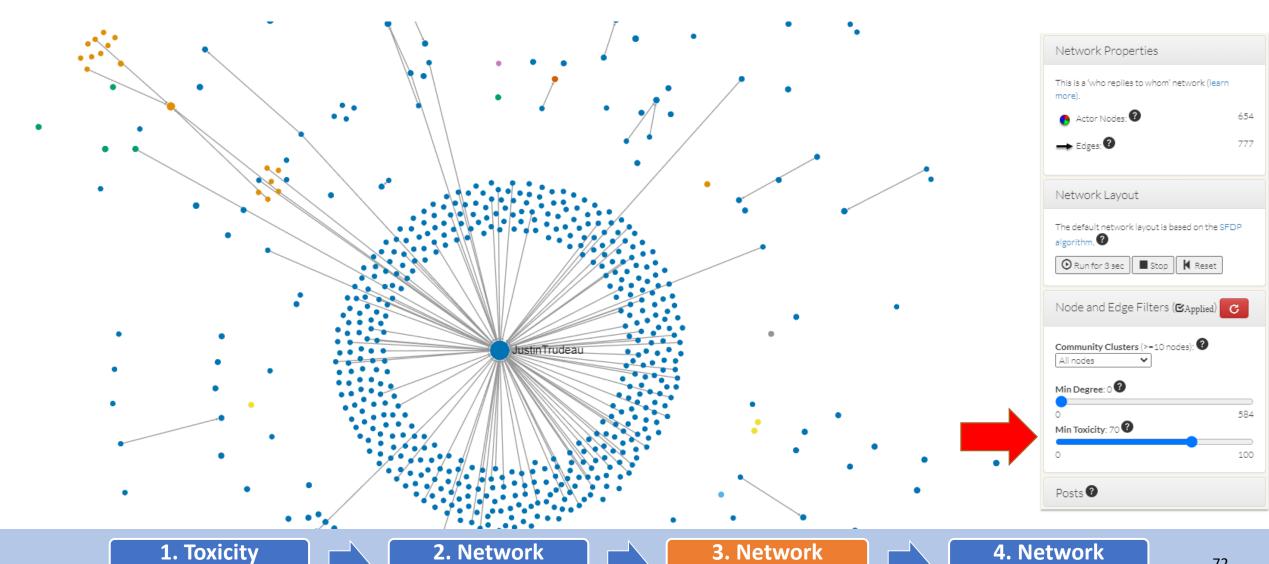

Visualization

**Export** 

#### Example: Filter edges based on Toxicity Scores (>=0.7)

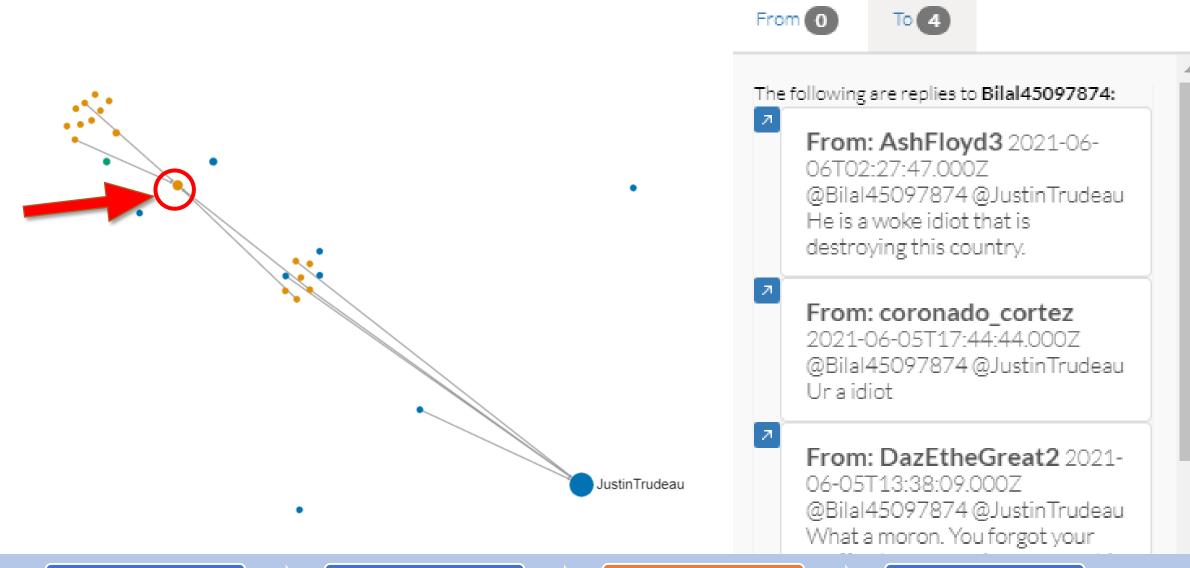

1. Toxicity Analysis

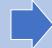

2. Network Discovery

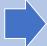

3. Network Visualization

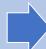

#### ■ Overview

Justin Trudeau: It's #WorldEnvironmentDay. Dataset It's a day to celebrate the environment - and it's a

day for us to recommit ourselves to protecting it

Platform: twitter

https://twitter.com/JustinT Search rudeau/status/1401162541 Criteria:

686984706

Collection **2021-06-06 18:26** started:

Collection **2021-06-06 18:26** ended:

Records: 977

- Posts Per Day
- Word Cloud
- ↓¹ Top Ten Posters
- Toxicity Analysis
- \* Network Analysis

#### Network Analysis

1 This step automatically creates a 'who replies to whom' communication network from your Twitter dataset. If you are new to Social Network Analysis (SNA), check out this SNA primer to learn the fundamentals of Network Analysis.

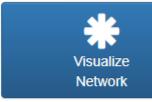

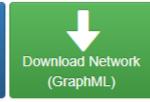

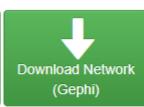

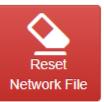

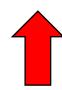

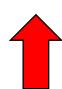

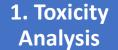

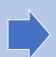

2. Network **Discovery** 

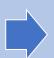

3. Network **Visualization** 

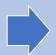

# Advantage of Exporting Network Data: Ability to examine additional toxicity scores and calculate additional SNA metrics

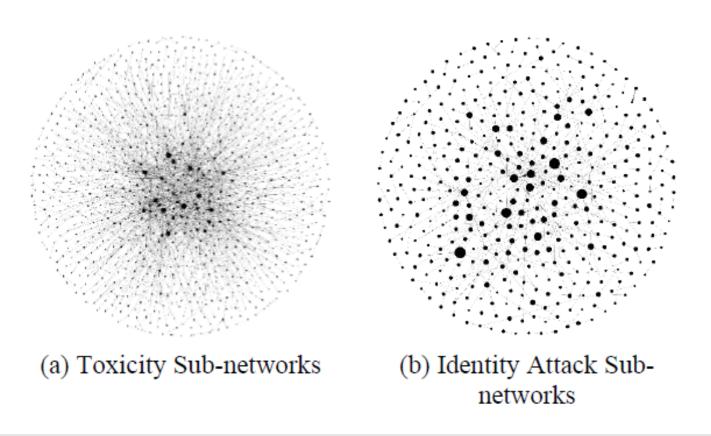

Example: Network visualizations of antisocial interactions in r/metacanada with a threshold of 0.8 (Node size = Outdegree centrality)

Gruzd, Mai, & Vahedi. (2020). Studying Anti-Social Behaviour on Reddit with Communalytic. *Advance. Preprint.* <a href="https://doi.org/10.31124/advance.12453749.v1">https://doi.org/10.31124/advance.12453749.v1</a>

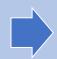

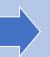

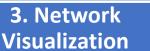

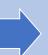

# Advantage of Exporting Network Data: Ability to examine additional toxicity scores and calculate additional SNA metrics

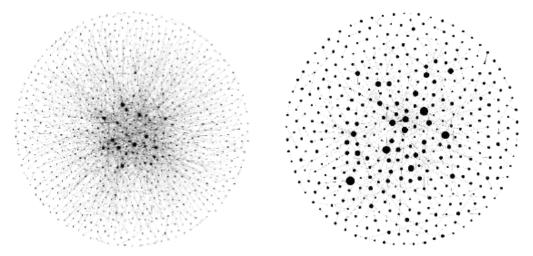

|                            | Toxicity | Identity Attack |
|----------------------------|----------|-----------------|
| Number of Nodes            | 987      | 435             |
| Number of Edges            | 1979     | 485             |
| Density                    | 0.002    | 0.003           |
| Clusters                   | 35       | 49              |
| Reciprocity                | 0.142    | 0.067           |
| Modularity (based on label | 0.134    | 0.712           |
| propagation community)     |          |                 |

Example: Network visualizations of antisocial interactions in r/metacanada with a threshold of 0.8 (Node size = Outdegree centrality)

1. Toxicity
Analysis

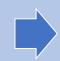

2. Network Discovery

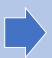

3. Network Visualization

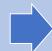

### Today's agenda

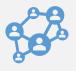

Introduction to Social Network Analysis (Philip Mai)

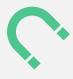

Analyzing "Signed" Networks in Communalytic (Anatoliy Gruzd)

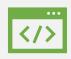

Exporting and analyzing networks with 3<sup>rd</sup>-party programs like Gephi (Alyssa Saiphoo)

@SMLabTO 77

#### Gephi

- Free to download
- Tutorials
- Some of the same tools as the built in visualizer
- Data laboratory feature

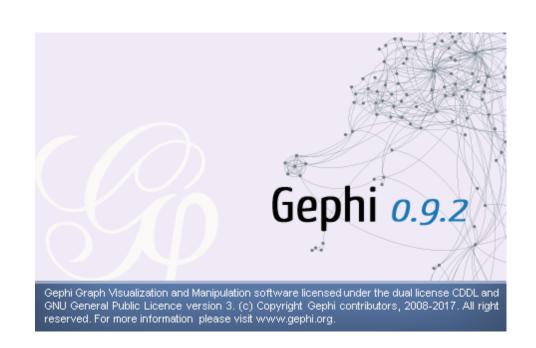

#### Case Study

Public replies to COVID-19 related tweets from

**Donald Trump (Dataset 1, n = 5k)** and **Joe Biden (Dataset 2, n = 5k)** 

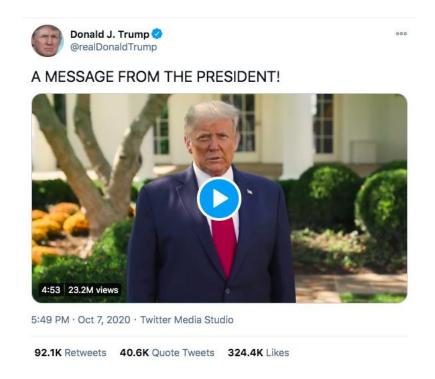

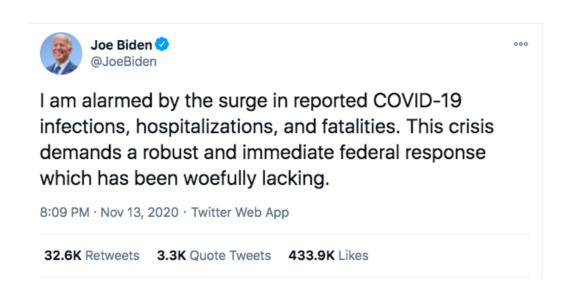

https://communalytic.com/2021/04/27/communalytic-how-to-guide-exploratory-network-and-toxic-analysis/

#### Visualizing Networks with Gephi

1. Apply a layout algorithm

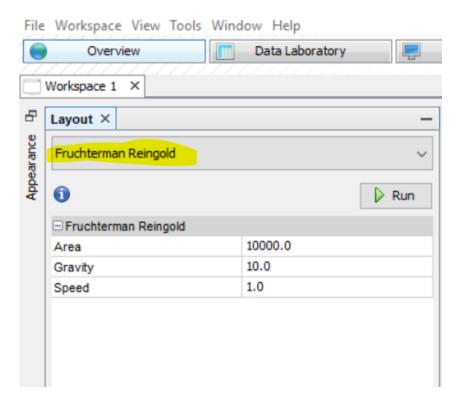

2. Change node size

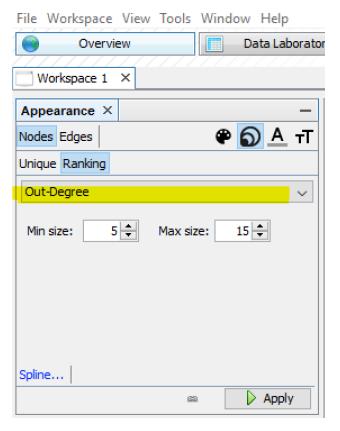

3. Change edge colour

| File Workspace   | View    | Tools | Window | / Help       |
|------------------|---------|-------|--------|--------------|
| Overvi           | ew      |       |        | Data Labora  |
| 7/////           | 777     | ///   | 7777   | 7777         |
| Workspace 1      | ×       |       |        |              |
| Appearance ×     |         |       |        | _            |
| Nodes Edges      |         |       | •      | P <u>A</u> 1 |
| Unique Partition | Ranking | )     |        |              |
| toxicity         |         |       |        | ~            |
| Color:           |         |       |        |              |
|                  |         |       |        |              |
|                  |         |       |        |              |
|                  |         |       |        |              |
|                  |         |       |        |              |
| Spline           |         |       |        |              |
|                  |         | ß     | 0      | Apply        |

#### Visualizing networks with Gephi

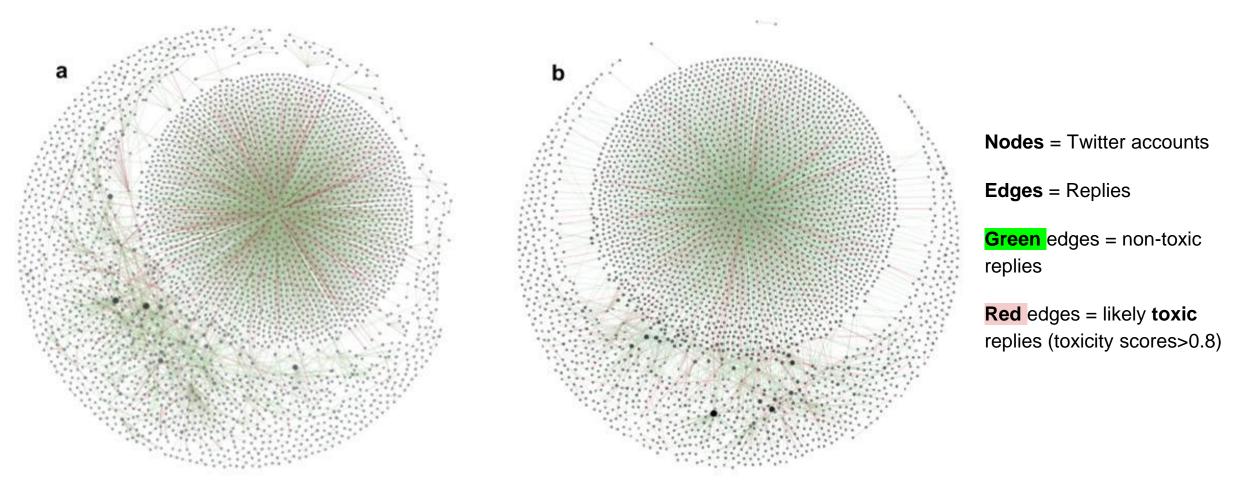

a) Replies to Donald Trump's tweet

b) Replies to Joe Biden's tweet

#### Identifying Active Users in the Network

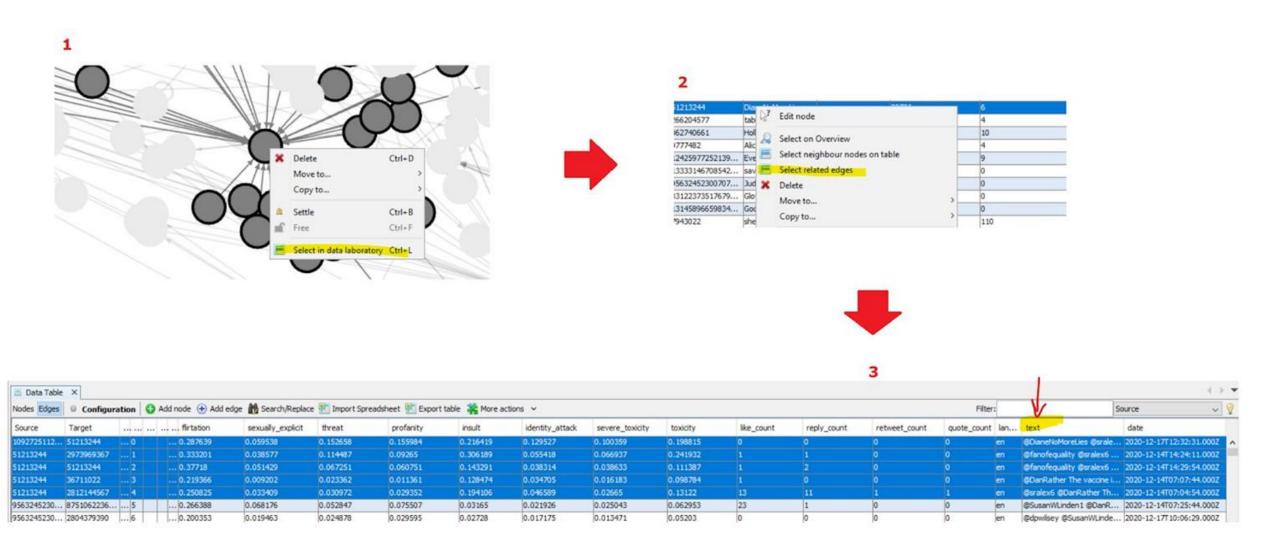

# Identify users that are **sending** toxic tweets (larger nodes)

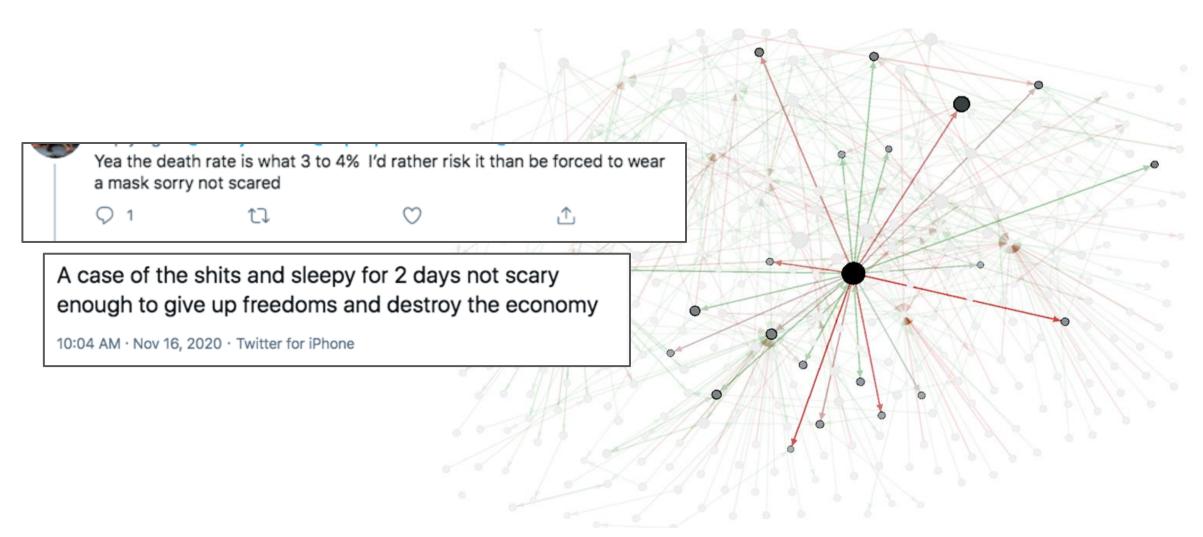

Identify users that are receiving toxic tweets

(lots of edges)

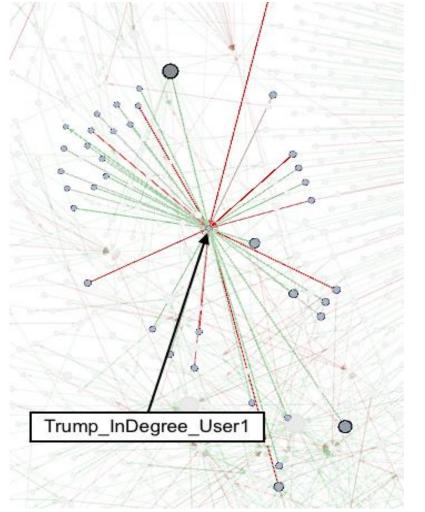

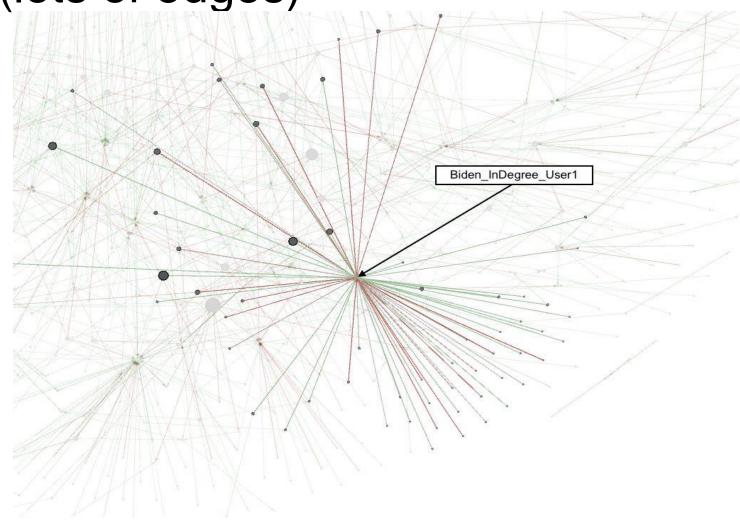

# Examining the Most "Toxic" Accounts in the Data Laboratory feature in Gephi

1. Apply a filter to the network

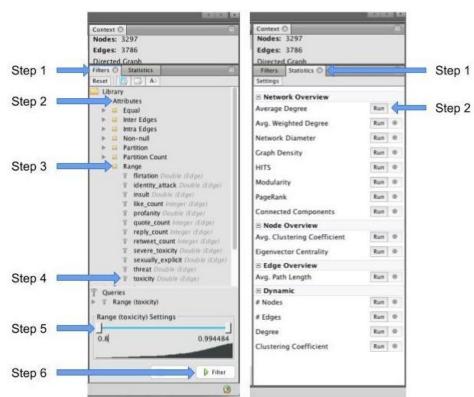

2. Further investigate in the Data Laboratory tab

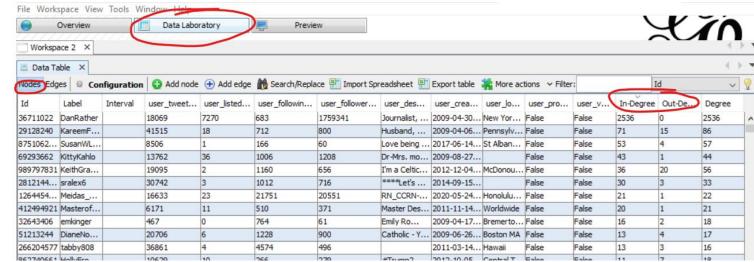

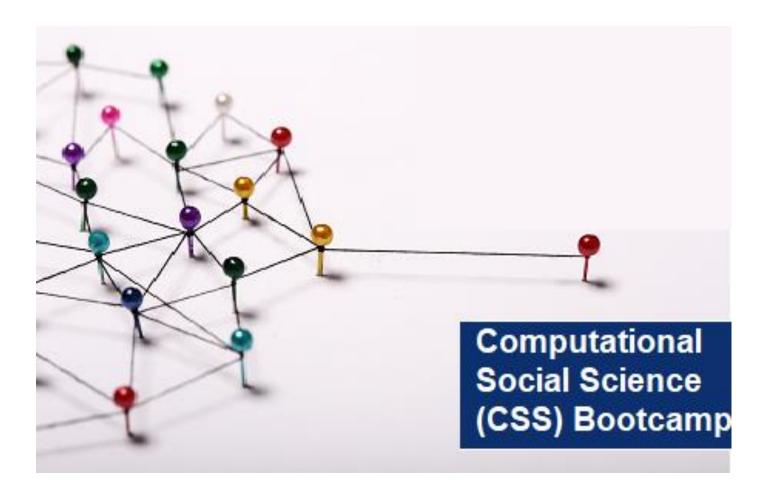

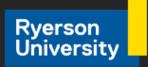

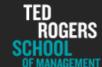

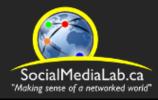

# Session 5: Getting Started with Communalytic Social Network Analysis of Signed Networks

July 8, 2021

SocialMediaLab.ca